## Резервное копирование и восстановление БД Сервера Идентификации (СИ)

1. В pgAdmin4 добавить сервер идентификации

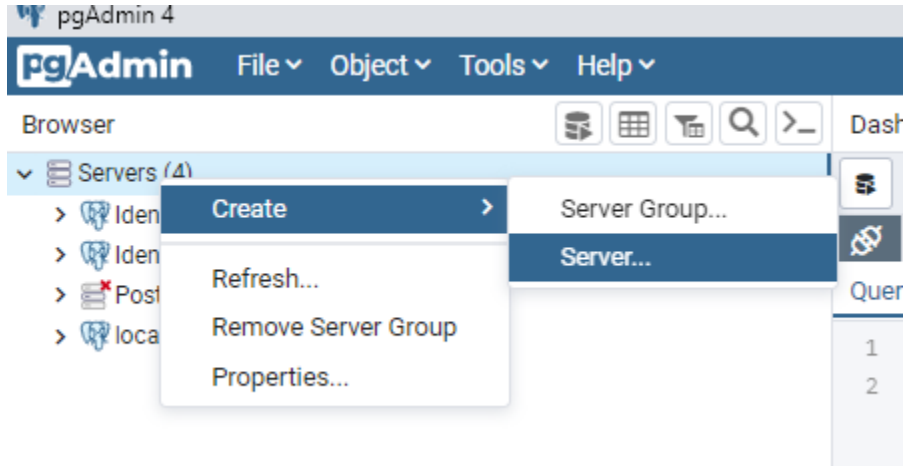

2. Указать имя сервера (произвольно) и параметры подключения (IP-адрес СИ и порт 54321)

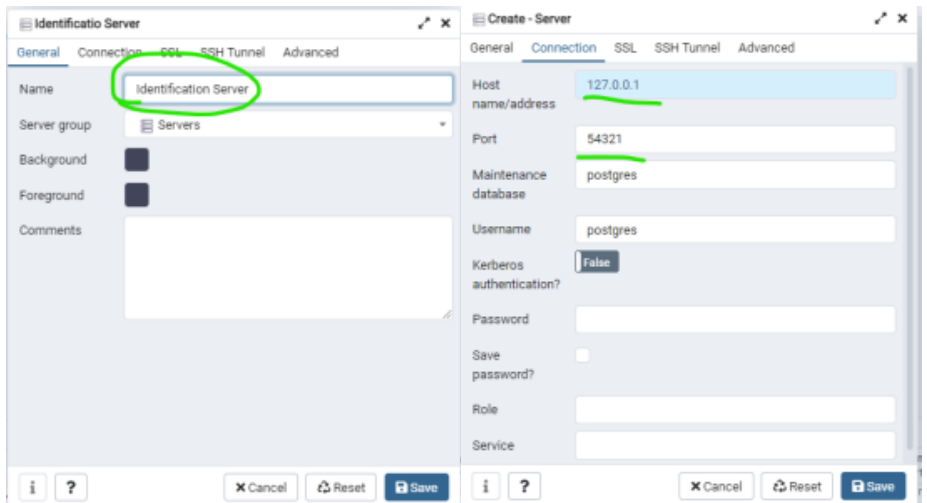

3. Раскрыть созданный СИ, открыть Databeses, раскрыть identserver.db.

Нажать правой клавишей на identserver.db и выбрать Backup... (для создания бэкапа) или Restore... (для восстановления бэкапа)